# Vegetation and Habitat Health - **Results**

### **ACTIVITY**  Interpret Your Results

At present the results that you have obtained from your water quality analysis and riparian habitat assessment can only be used to compare the health of water at your site to the water quality standards provided in the Test Kits. However, this will act as a good starting point for group discussion. Your groups may like to think about the following topics:

- **1.** Is the water quality at your site acceptable for recreational purposes?
- **2.** Is the water quality at your site acceptable for aquatic organisms such as fish and yabbies?
- **3.** Is there a large array of wildlife in and around the riparian zone?
- **4.** To what extent do you think that human activities, such as roads, housing, industry have impacted on the health of the water?
- **5.** Could improvements be made to your site to increase wildlife numbers and if so, how?

Regular testing (approximately once every three months), will give a better indication of the health of your creek or river. Data collected on a continual basis over time is used to identify patterns or trends in water quality specific to your catchment. External factors such as season, rainfall and land use practices all affect water quality and can cause patterns of change in data. Small changes may be associated with natural cyclic affects and are normal for your catchment.

Graphs are an excellent way of presenting long term data. Natural patterns and extreme variations in data are easily recognised in graphs. Students can prepare and plot their water quality results on individual graph paper, or work together on one large graph displayed on the classroom wall.

PAGE 1

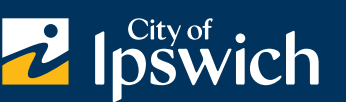

For further information contact Ipswich City Council Phone: (07) 3810 6666 **www.ipswich.qld.gov.au**

# Vegetation and Habitat Health - **Results**

#### **ACTIVITY**

EXAMPLE

#### Presentation of Results

- **Step 1 -** Think of ways in which your group can graph the results.
- **Step 2 -** Decide whether you would like to do individual graphs or one group graph.
- **Step 3 -** Use the results that you and your group have already gathered to start the graph. Remember you will need to be able to record future results on to the graph later.
- **Step 4 -** Provide a column near your graph where you can note down changes that you notice at your site.

### 160 160 140 140 Dissolved oxygen (% saturation) 120 120 100 100 80 80 60 60 40 40 20 20  $\Box$ n  $7/3$ 8/6 Date: 14 May 2009Normal Eutrophic PAGE

For further information contact Ipswich City Council Phone: (07) 3810 6666 **www.ipswich.qld.gov.au**

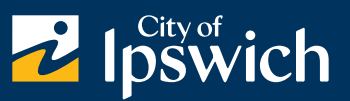